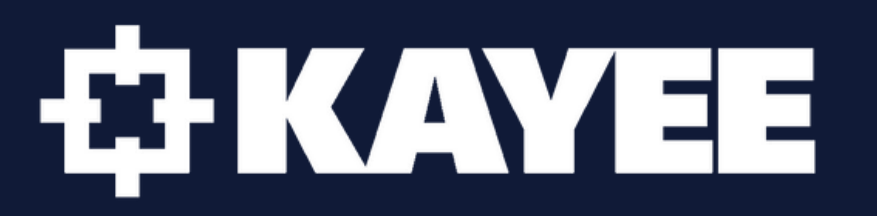

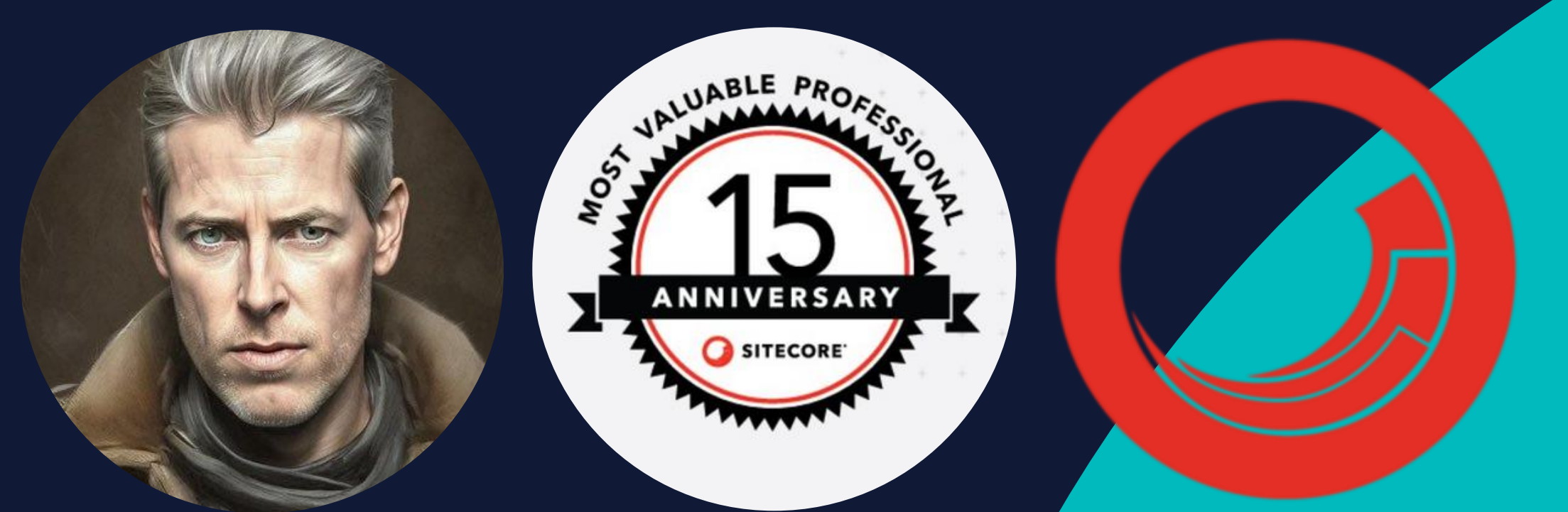

**SUG Jaipur – April 26, 2024 Sitecore XM Cloud – A Deep Dive on Bring Your Own Components (BYOC)**

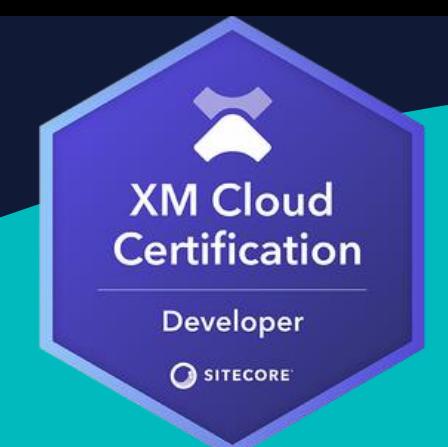

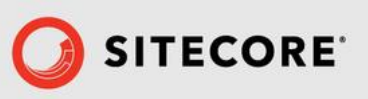

# About me

- ❑ Robbert Hock Kayee
- ❑ The Netherlands
- ❑ 15x Sitecore MVP (2010-2024)
- ❑ Sitecore contractor (Lead Developer, Sitecore Architect)
- ❑ Sitecore experience since 2008
- ❑ Original founder of SUGNL & SUGCON
- ❑ Married & 3 kids
- ❑ Hobbies: Movies, Cycling, Soccer
- ❑ Interests: DXP, Blockchain, AI
- ❑ Blog: <https://www.kayee.nl/blog>

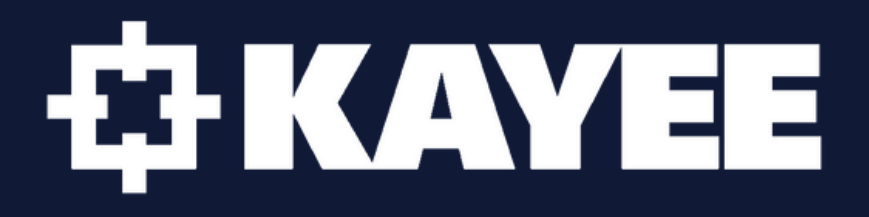

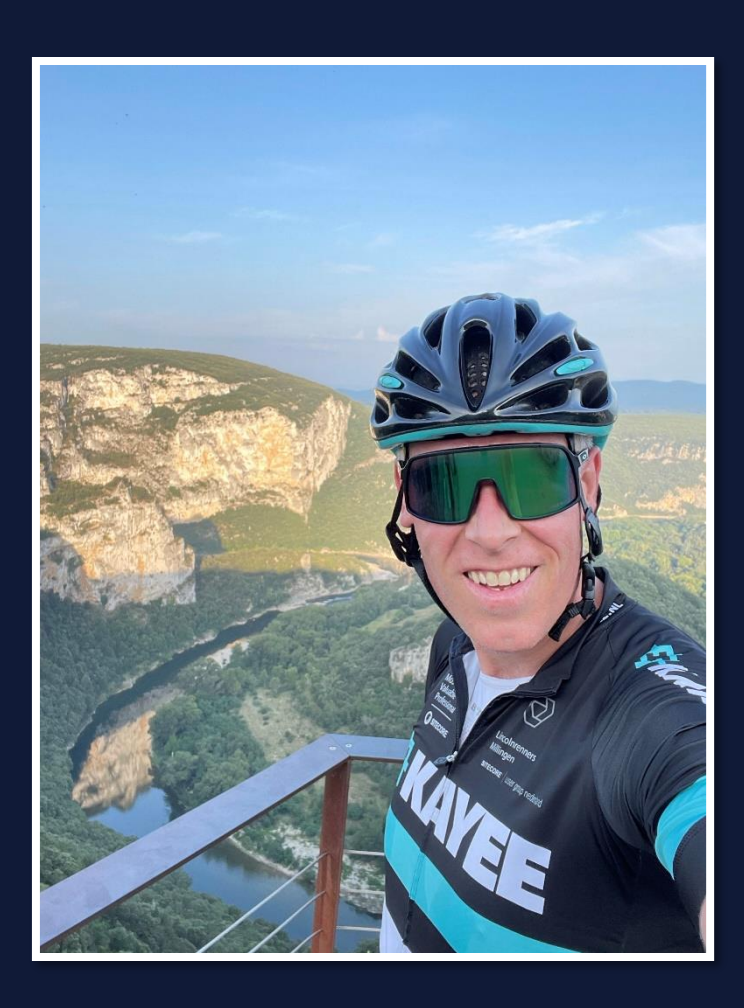

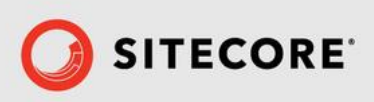

# Agenda

- ❑ Ways of component development with XM Cloud
- ❑ Prerequisites BYOC
- ❑ Features BYOC
- ❑ BYOC Rendering modes
- ❑ How to build
- ❑ JSON Schema Form explained
- ❑ How to use BYOC
- ❑ See it in action (simple & advanced scenario)
- ❑ Documentation

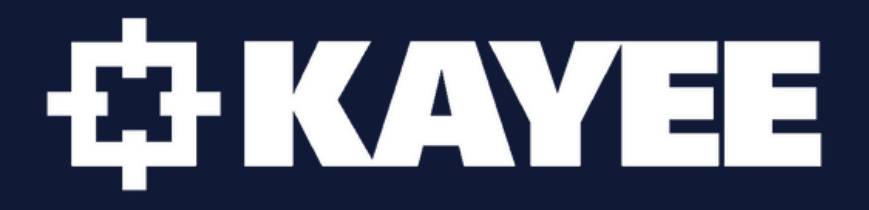

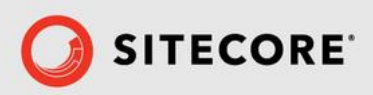

## **ET KAYEE** 3 Ways of Component Development ❑ Next.js/JSS ❑ Components Builder ❑ BYOC

Documentation can be found at:

**[https://doc.sitecore.com/xmc/en/developers/jss/216/jss-xmc/introducing-sitecore-](https://doc.sitecore.com/xmc/en/developers/jss/216/jss-xmc/introducing-sitecore-javascript-rendering-sdk.html)**

**[javascript-rendering-sdk.html](https://doc.sitecore.com/xmc/en/developers/jss/216/jss-xmc/introducing-sitecore-javascript-rendering-sdk.html)**

**<https://doc.sitecore.com/xmc/en/users/xm-cloud/build-components.html>**

**[https://doc.sitecore.com/xmc/en/developers/xm-cloud/bring-your-own-](https://doc.sitecore.com/xmc/en/developers/xm-cloud/bring-your-own-components.html)**

**[components.html](https://doc.sitecore.com/xmc/en/developers/xm-cloud/bring-your-own-components.html)**

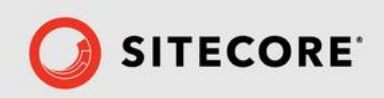

# Prerequisites BYOC

- ❑ Only available in XM Cloud
- ❑ JSS 21.6

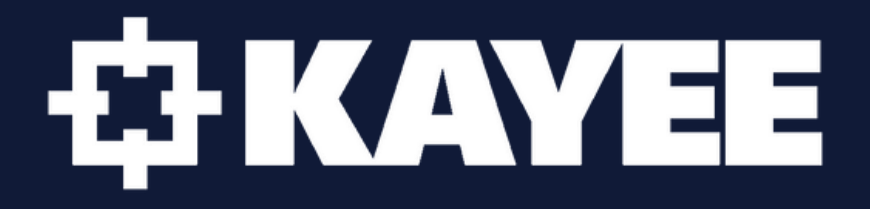

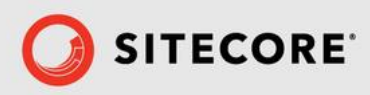

# Features BYOC

- ❑ Display like Native Components
- ❑ Hot Reloading
- ❑ Use your own tools
- ❑ Re-usage across sites
- ❑ UI is generated by configuration
- ❑ Configuration data & external data
- ❑ No inline field editing

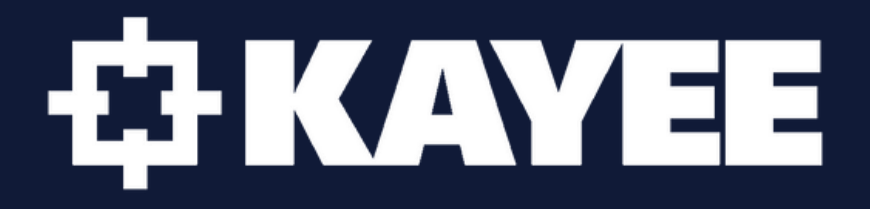

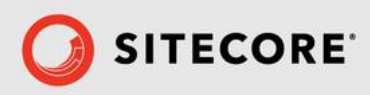

# BYOC Rendering Modes

- ❑ Hybrid Rendering
- ❑ Client-side rendering

# Recommended: **Hybrid Rendering**

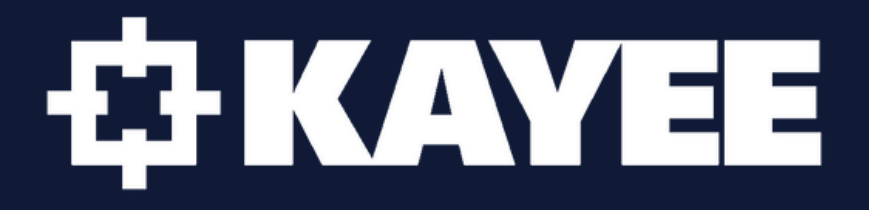

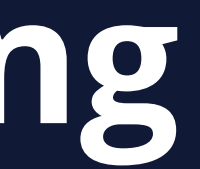

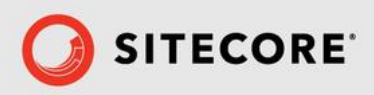

# How to build?

❑ Option 1 – External code base (React components hosted externally

❑ Option 2 – JSS scaffold & auto-register

Documentation can be found at:

[https://doc.sitecore.com/xmc/en/developers/xm-cloud/walkthrough--registering-an-external-](https://doc.sitecore.com/xmc/en/developers/xm-cloud/walkthrough--registering-an-external-react-component.html)

[react-component.html](https://doc.sitecore.com/xmc/en/developers/xm-cloud/walkthrough--registering-an-external-react-component.html)

[https://doc.sitecore.com/xmc/en/developers/jss/216/jss-xmc/scaffold-and-auto-register-your-](https://doc.sitecore.com/xmc/en/developers/jss/216/jss-xmc/scaffold-and-auto-register-your-own-components-in-a-next-js-app.html)

[own-components-in-a-next-js-app.html](https://doc.sitecore.com/xmc/en/developers/jss/216/jss-xmc/scaffold-and-auto-register-your-own-components-in-a-next-js-app.html)

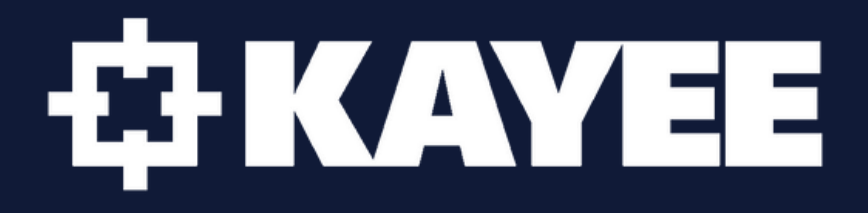

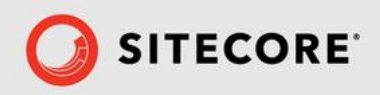

# JSON Schema Form

## **JSON Schema Form is basically a React component that**

**is capable of using JSON Schema to declaratively build** 

**and customize web forms**

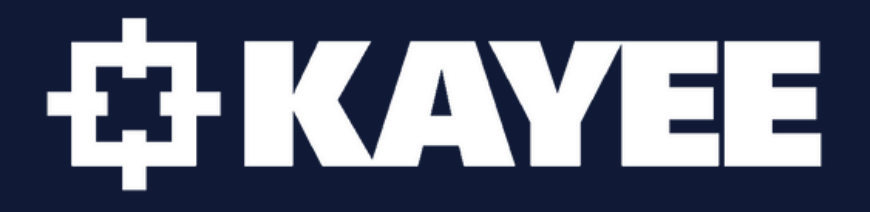

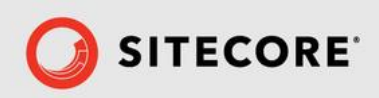

JSON Schema Form ❑ JSON Schema standard ❑ Structure & Validation configuration upon JSON Schema. ❑ Sitecore also uses 'uiSchema' for UI

Schema's can be found at:

<https://rjsf-team.github.io/react-jsonschema-form/docs/json-schema/> <https://rjsf-team.github.io/react-jsonschema-form/docs/api-reference/uiSchema/>

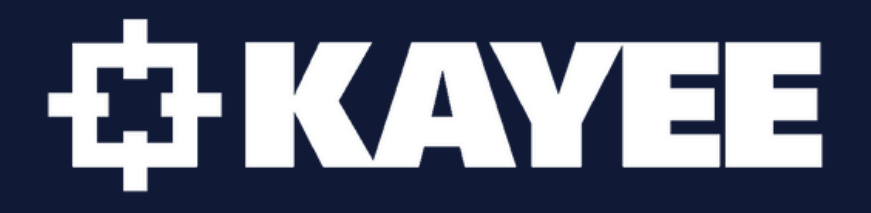

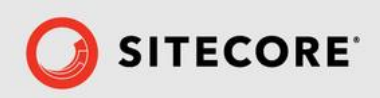

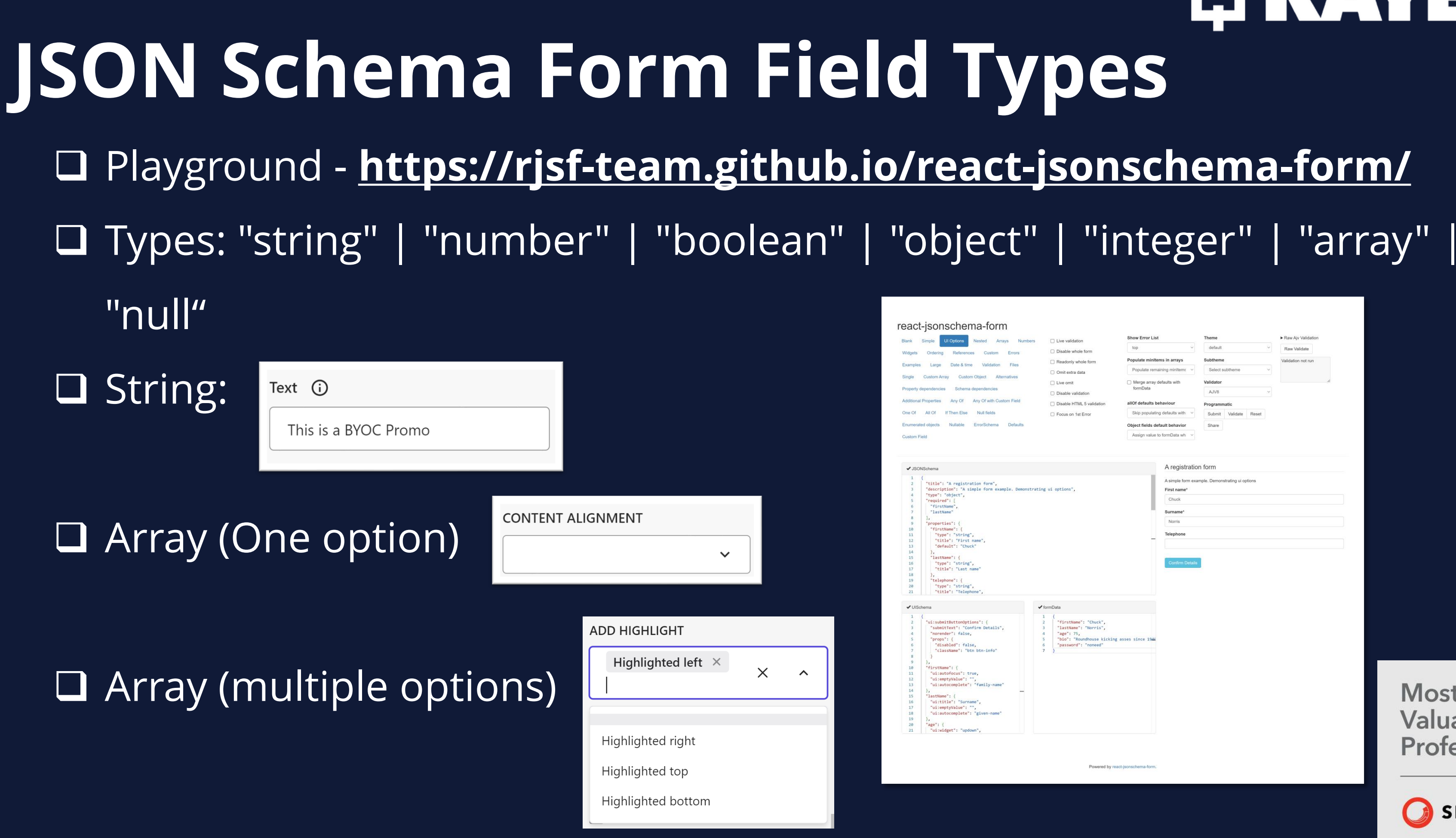

# ET KAYEE

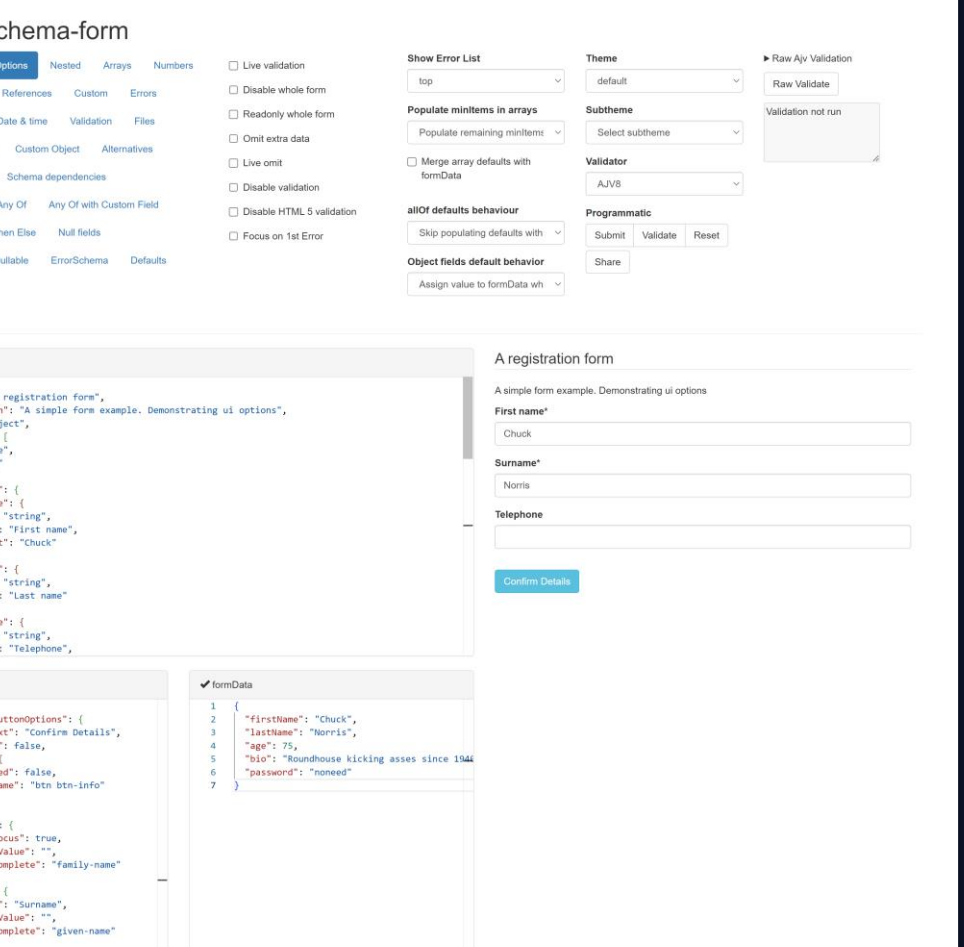

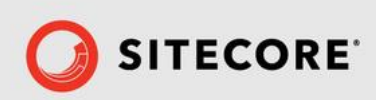

## How to use BYOC?

- ❑ **FEAAS.External.registerComponent & Import**
- ❑ **Drag & Drop in Pages**
- ❑ **Configuration**
- ❑ **Update**

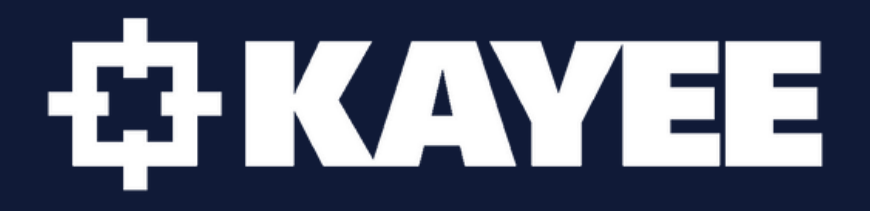

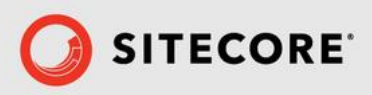

# BYOC in Action

# 66 **It's demo time!**

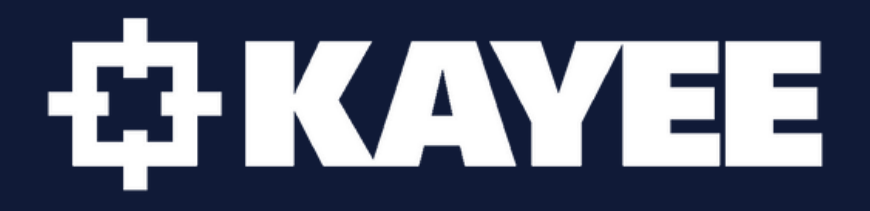

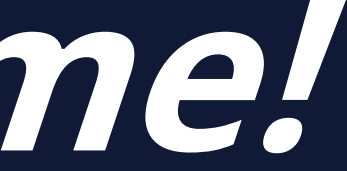

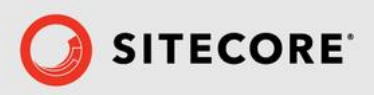

# BYOC documentation

## **Sitecore:**

- [https://doc.sitecore.com/xmc/en/developers/xm-cloud/bring-your-own](https://doc.sitecore.com/xmc/en/developers/xm-cloud/bring-your-own-components.html)[components.html](https://doc.sitecore.com/xmc/en/developers/xm-cloud/bring-your-own-components.html)
- [https://doc.sitecore.com/xmc/en/developers/xm-cloud/the-registercomponent](https://doc.sitecore.com/xmc/en/developers/xm-cloud/the-registercomponent-method.html)[method.html](https://doc.sitecore.com/xmc/en/developers/xm-cloud/the-registercomponent-method.html)
- [https://doc.sitecore.com/xmc/en/developers/xm-cloud/walkthrough--registering-an](https://doc.sitecore.com/xmc/en/developers/xm-cloud/walkthrough--registering-an-external-react-component.html)[external-react-component.html](https://doc.sitecore.com/xmc/en/developers/xm-cloud/walkthrough--registering-an-external-react-component.html)
- [https://doc.sitecore.com/xmc/en/developers/jss/216/jss-xmc/scaffold-and-auto-register](https://doc.sitecore.com/xmc/en/developers/jss/216/jss-xmc/scaffold-and-auto-register-your-own-components-in-a-next-js-app.html)[your-own-components-in-a-next-js-app.html](https://doc.sitecore.com/xmc/en/developers/jss/216/jss-xmc/scaffold-and-auto-register-your-own-components-in-a-next-js-app.html)

## **Examples:**

• <https://github.com/Sitecore/feaas-nextjs-example>

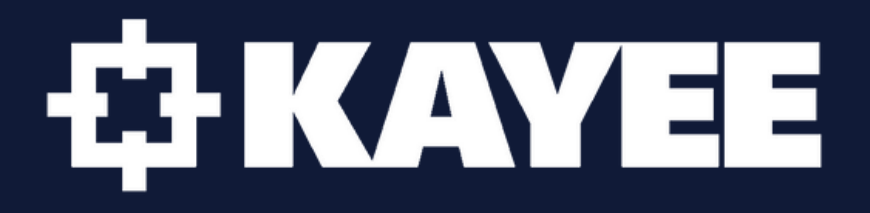

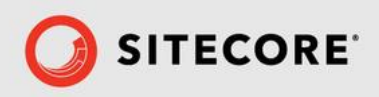

# BYOC blogs

**Blog(s):**

**A first look at Sitecore XM Cloud BYOC** <https://www.kayee.nl/2024/03/06/a-first-look-at-sitecore-xm-cloud-byoc/>

**How to Build a Great UI for your Sitecore XM Cloud BYOC Components** [https://www.kayee.nl/2024/03/18/how-to-build-a-great-ui-for-your-sitecore](https://www.kayee.nl/2024/03/18/how-to-build-a-great-ui-for-your-sitecore-xm-cloud-byoc-components/)[xm-cloud-byoc-components/](https://www.kayee.nl/2024/03/18/how-to-build-a-great-ui-for-your-sitecore-xm-cloud-byoc-components/)

**Exploring validation on Sitecore XM Cloud BYOC Components** [https://www.kayee.nl/2024/03/26/exploring-validation-on-sitecore-xm-cloud](https://www.kayee.nl/2024/03/26/exploring-validation-on-sitecore-xm-cloud-byoc-components/)[byoc-components/](https://www.kayee.nl/2024/03/26/exploring-validation-on-sitecore-xm-cloud-byoc-components/)

# **ETKAYEE**

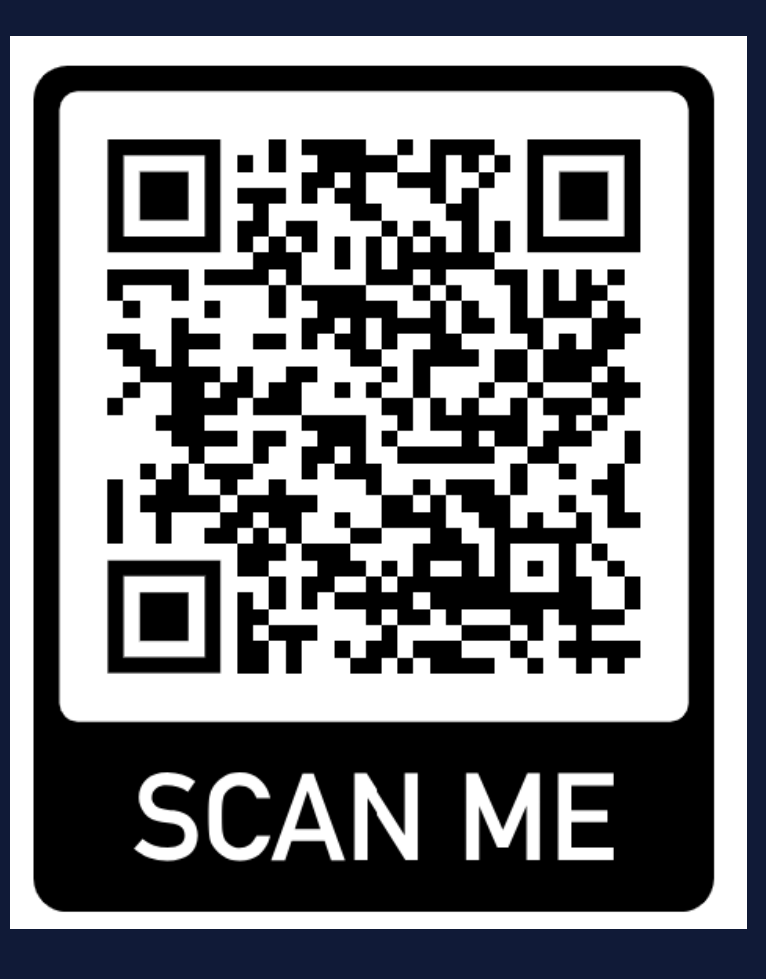

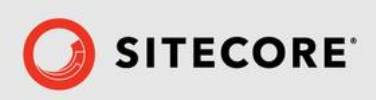

# GitHub Repo Code

The code for the 2 BYOC components will be made publicly available at:

• <https://github.com/KayeeNL/xmcloud-sug-jaipur-byoc-demo>

# **EH KAYEE**

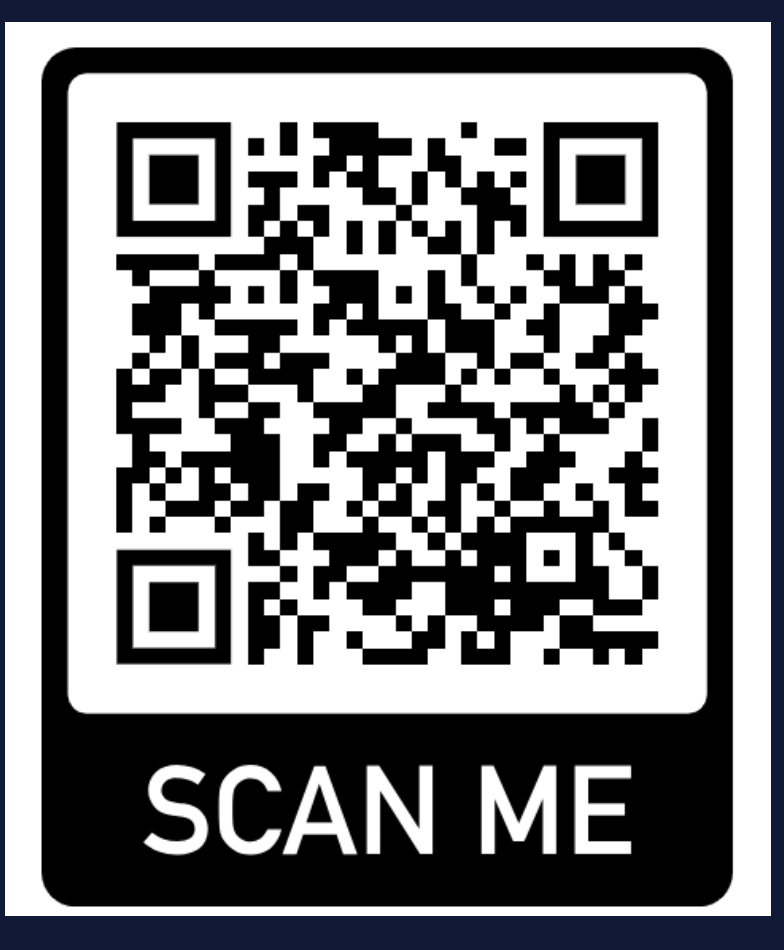

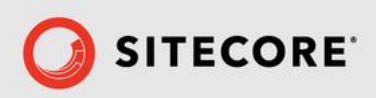

## Special thanks to

# Vvelir

# **EHKAYEE**

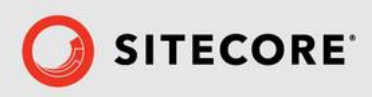

## Robbert Hock

# Thank you!

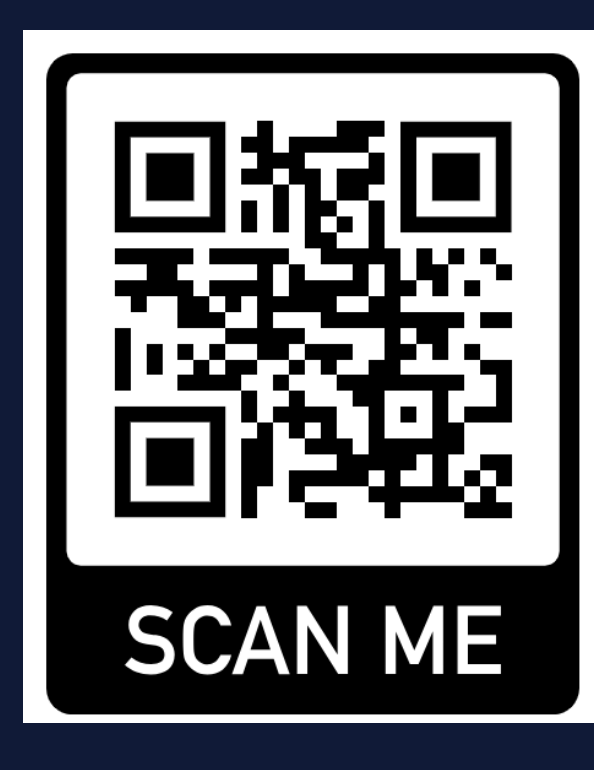

<https://www.kayee.nl/blog>

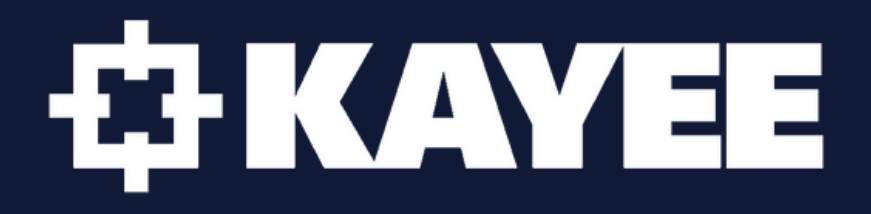

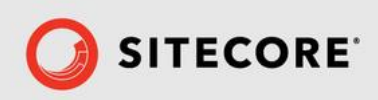

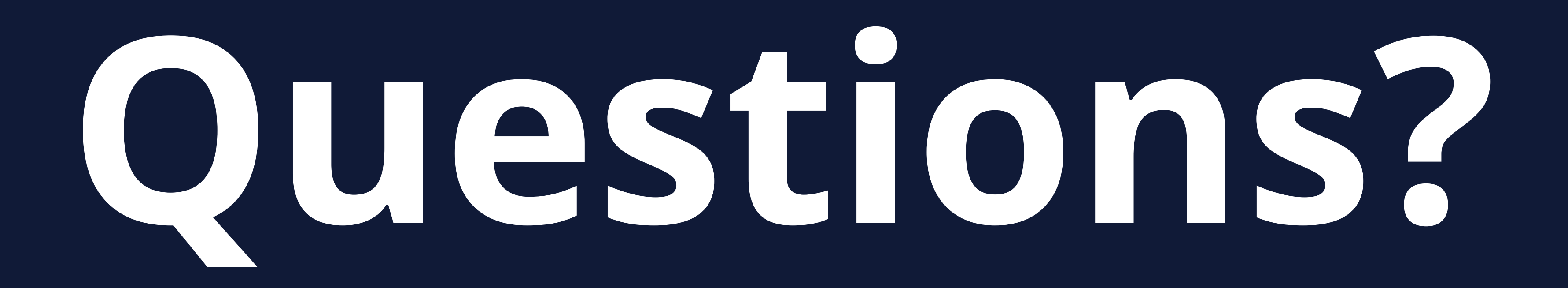

# **ET KAYEE**

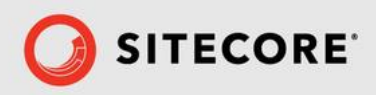